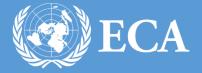

# ECA TALENT MANAGEMENT PORTAL USER MANUAL

ECA Talent Management Portal User manual UNITED NATIONS ECONOMIC COMMISION FOR AFRICA Addis Ababa, Ethiopia

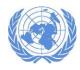

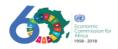

### **Table of Contents**

| Introduction                                  | 4  |
|-----------------------------------------------|----|
| Registering as a new user                     | 5  |
| Logging in (If you have existing credentials) | 7  |
| Editing Your Profile                          | 10 |
| Filling Contact information                   | 11 |
| Filling Educational information               | 13 |
| Filling Main profile information              | 15 |
| Filling Publication and Projects information  | 18 |
| Viewing Your Profile Summary                  | 19 |
| Listing all Professionals                     | 21 |
| Listing by Area of expertise                  | 24 |
| Performing General Search                     | 26 |
| Performing Advanced Search                    | 28 |
|                                               |    |

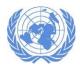

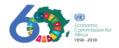

### Table of Figures

| Figure 1 Experts exchange database home page4                                                     |
|---------------------------------------------------------------------------------------------------|
| Figure 2 Sign up link                                                                             |
| Figure 3 User registration page                                                                   |
| Figure 4 continue button after filling registration form6                                         |
| Figure 5 log in link7                                                                             |
| Figure 6 log in page                                                                              |
| Figure 7 : Account maintenance page9                                                              |
| Figure 8 : Home page after login in10                                                             |
| Figure 9 : Profile Editing page11                                                                 |
| Figure 10 : Contact Information data entry form12                                                 |
| Figure 11 : Confirmation message when data is saved12                                             |
| Figure 12 Education data entry form13                                                             |
| Figure 13 Educational data with multiple data sets14                                              |
| Figure 14 Profile page15                                                                          |
| Figure 15 Add button for entering multiple values16                                               |
| Figure 16 Profile Page after adding multiple values to fields that can accept multiple data set16 |
| Figure 17 : The Save button for Main Profile page17                                               |
| Figure 18 Publication and project page18                                                          |
| Figure 19 My Account link19                                                                       |
| Figure 20 account profile view page                                                               |
| Figure 21 Profile page menu links21                                                               |
| Figure 22 Experts listing links                                                                   |
| Figure 23 List of All Professionals                                                               |
| Figure 24 Professional full profile view page23                                                   |
| Figure 25 Expertise listing by Area24                                                             |
| Figure 26 Experts list page after filtered by area of expertise25                                 |
| Figure 27 General Search                                                                          |
| Figure 28 List of experts from general search27                                                   |
| Figure 29 Advanced search link                                                                    |
| Figure 30 Advanced search page                                                                    |
| Figure 31 Selected Filter Criteria for advanced search                                            |
| Figure 32 Experts list after performing advanced search                                           |
|                                                                                                   |

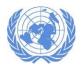

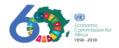

# Introduction

This user manual is prepared to address the usage of ECA's Talent management portal (TMP). The portal enables users to search and find professionals in different sectors and areas. The TMP can be accessed at the URL https://knowledge.uneca.org/experts . The home page of the portal looks like the screen shot in Figure 1

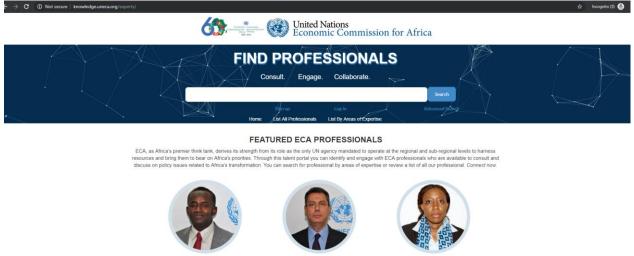

noustapha Amadou CISSE Chief of Section and also OIC of PCKMD ns, Conference & Knowledge s Section

Carlos HADDAD

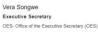

Full Profile

Figure 1 Experts exchange database home page

Director

From the home page user can perform the following activities:

- 1. Sign up as a new user
- 2. Login with existing credential
- 3. List all professionals
- 4. List professionals by expertise area
- 5. Search the site for an expert

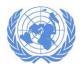

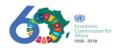

## Registering as a new user

To register as a new user, click on "Sign Up" link (Figure 2).

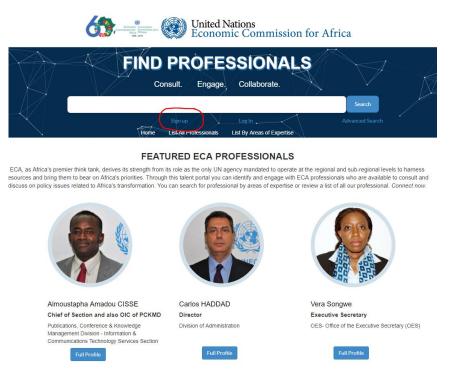

Figure 2 Sign up link

This will redirect you to the sign up page (Figure 3). Fill in the required information

- 1. User name
- 2. Email
- 3. Password and password confirmation
- 4. and the CAPTCHA text

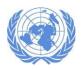

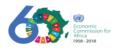

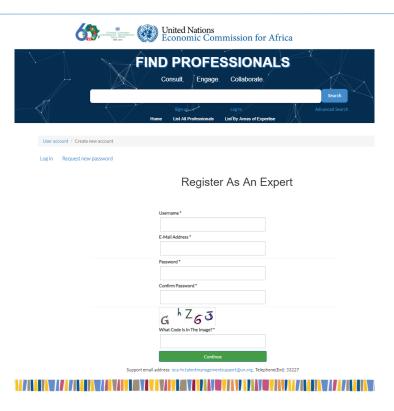

Figure 3 User registration page

After filling in the above information click on "Continue".

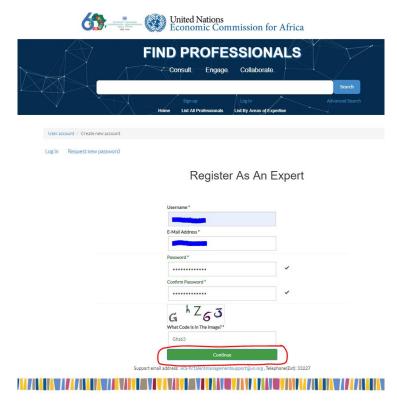

Figure 4 continue button after filling registration form

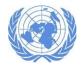

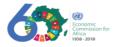

If provided information is okay (password meets complexity requirements and the CAPTCHA text is correctly entered), the system will record your account information. After this you will receive an email confirmation that you are registered and your account is waiting for admin approval. Once the admin approved your account you will receive another email with a link to login.

While waiting for the admin approval the system will enable you to fill your main profile, educational data, address information, publication and projects data. All you have to do is fill in the required information and click on continue. On the final screen you will find a finish button that will enable you to commit your profile data to the expert's database. For details on this step please take a look at in **Editing Your Profile** this manual.

# Logging in (If you have existing credentials)

To login with your existing credentials click on the "log in" link from the home screen (Figure 5)

United Nations Economic Commission for Africa

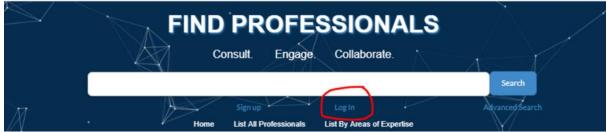

My reviewer profil

### FEATURED ECA PROFESSIONALS

Figure 5 log in link

That will redirect you to the log in page shown in Figure 6

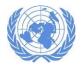

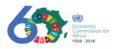

|                             | United Nations<br>Economic Commission for Africa                                         |                     |
|-----------------------------|------------------------------------------------------------------------------------------|---------------------|
|                             | FIND PROFESSIONALS<br>Consult Engage Collaborate.                                        |                     |
|                             | Sign up Log In Advanced Search<br>Home List All Professionals List By Areas of Expertise | Y                   |
|                             |                                                                                          | My reviewer profile |
| Log in Request new password |                                                                                          |                     |
|                             | Log In                                                                                   |                     |
| Username*                   |                                                                                          |                     |
|                             |                                                                                          |                     |
| Password *                  |                                                                                          |                     |
| (→ Log in                   |                                                                                          |                     |
|                             | Support email address: eca-hr.talentmanagementsupport@un.org , Telephone(Ext): 33227     |                     |
|                             |                                                                                          |                     |

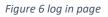

Fill in your account information (user name and password) and click on "Log in". Upon successful validation you will be redirected to either:

- Your account page (Figure 7Figure 20) if it is your first time login in. The system will force you to change your password. The system will not let you move to other section before doing so. Once changing your account click on the save button.
- 2. Experts home page with a link to edit your profile as shown in Figure 8

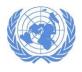

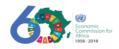

| to sa                                               | United Nations<br>Economic Commission for Africa                                   |                 |                      |
|-----------------------------------------------------|------------------------------------------------------------------------------------|-----------------|----------------------|
|                                                     | FIND PROFESSIONALS<br>Consult. Engage. Collaborate.                                | Search          |                      |
|                                                     | Home List All Professionals List By Areas of Expertise                             | Advanced Search | Log Out Edit Profile |
| My Account / Edit Account Contact Information Educa | tion Main profile Publications and Projects                                        |                 |                      |
|                                                     | Username*                                                                          |                 |                      |
|                                                     | E-Mail Address *                                                                   |                 |                      |
|                                                     | Password<br>Confirm Password                                                       |                 |                      |
|                                                     | Picture                                                                            |                 |                      |
|                                                     | Upload Picture Choose File No file chosen                                          |                 |                      |
|                                                     | Locale Settings Time Zone Europe/Moscow: Wednesday, May 15, 2019 - 10:53 +0300     |                 |                      |
|                                                     | Support email address: eca-hr.talentmanagementsupport@un.org, Telephone(Ext): 3322 | 27              |                      |
|                                                     |                                                                                    |                 |                      |

Figure 7 : Account maintenance page

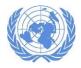

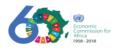

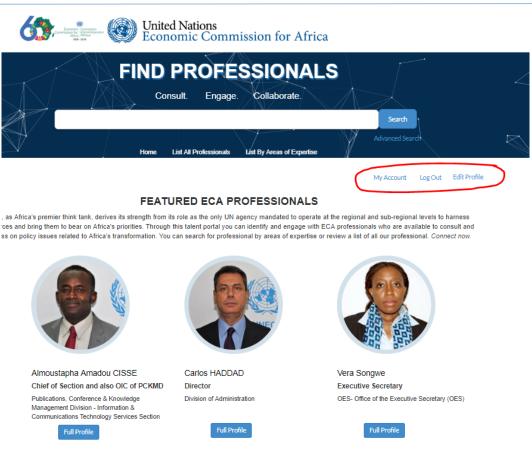

Support email address: eca-hr.talentmanagementsupport@un.org, Telephone(Ext): 33227

# 

Figure 8 : Home page after login in

# Editing Your Profile

Once login in to the system click on the 'Edit Profile' link as shown in Figure 8. Clicking on the link will take you to the profile editing page shown in Figure 9. On the page the following activities can be handled:

- 1. Maintaining your account information (changing password and uploading your photo)
- 2. Entering your contact information
- 3. Entering your educational information
- 4. Entering your Main profile (Name, Short biography, thematic areas, areas of expertise, language etc....)
- 5. And Publication and projects you have been part of

The above modules can be acceded from the tab shown in red circle in Figure 9

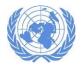

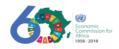

| Commission for Africa                                  |                                 |
|--------------------------------------------------------|---------------------------------|
| FIND PROFESSIONALS<br>Consult. Engage. Collaborate.    |                                 |
| Home List All Professionals List By Areas of Expertise | Search<br>Advanced Search       |
|                                                        | My Account Log Out Edit Profile |

| Iducation Main profile Publications and Projects     |
|------------------------------------------------------|
| Username *                                           |
|                                                      |
| Current Password                                     |
|                                                      |
| E-Mail Address *                                     |
|                                                      |
| Password                                             |
|                                                      |
| Confirm Password                                     |
|                                                      |
|                                                      |
| Picture                                              |
| Upload Picture                                       |
| Choose File No file chosen                           |
| Landa Cattlear                                       |
| Locale Settings                                      |
|                                                      |
| Europe/Moscow: Wednesday, May 15, 2019 - 11:03 +0300 |

# 

Figure 9 : Profile Editing page

### Filling Contact information

To access this page, click on the 'Contact Information' tab as shown in red circle in Figure 9. That will take you to the data entry page (Figure 10). Once filling your information click on 'Save' button. Upon success your will get a confirmation message (Figure 11)

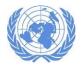

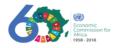

| My Account / | Edit / Contac   | ct Informat | ion          |                            |           |               |                  |            |    |  |
|--------------|-----------------|-------------|--------------|----------------------------|-----------|---------------|------------------|------------|----|--|
| Account Cont | act Information | Education   | Main profile | Publications and Projects  |           |               |                  |            |    |  |
|              |                 |             | dress Line 1 |                            |           |               |                  |            |    |  |
|              |                 |             | Bole KK      |                            |           |               |                  |            |    |  |
|              |                 |             | DOIERR       |                            |           |               |                  |            |    |  |
|              |                 | Ad          | dress Line 2 |                            |           |               |                  |            |    |  |
|              |                 |             |              |                            |           |               |                  |            |    |  |
|              |                 | Cit         | у            |                            |           |               |                  |            |    |  |
|              |                 |             | Addis Ababa  |                            |           |               |                  |            |    |  |
|              |                 | Co          | untry        |                            |           |               |                  |            |    |  |
|              |                 |             | Ethiopia     |                            | *         |               |                  |            |    |  |
|              |                 | Те          | ephone       |                            |           |               |                  |            |    |  |
|              |                 |             | +251-911-    |                            |           |               |                  |            |    |  |
|              |                 | Fa          | ¢            |                            |           |               |                  |            |    |  |
|              |                 |             |              |                            |           |               |                  |            |    |  |
|              |                 | En          | ail          |                            |           |               |                  |            |    |  |
|              |                 |             |              |                            |           |               |                  |            |    |  |
|              |                 | Fa          | cebook       |                            |           |               |                  |            |    |  |
|              |                 |             |              |                            |           |               |                  |            |    |  |
|              |                 | Lir         | kedIn        |                            |           |               |                  |            |    |  |
|              |                 |             |              |                            |           |               |                  |            |    |  |
|              |                 | Ти          | itter        |                            |           |               |                  |            |    |  |
|              |                 |             |              |                            |           |               |                  |            |    |  |
|              |                 | Sk          | ypeld        |                            |           |               |                  |            |    |  |
|              |                 |             |              |                            |           |               |                  |            |    |  |
|              |                 | Go          | ogle+        |                            |           |               |                  |            |    |  |
|              |                 |             |              |                            |           |               |                  |            |    |  |
|              |                 |             |              |                            | Save      |               |                  |            |    |  |
|              |                 |             | Support em:  | ail address: eca-hr.talent | managemer | ntsupport@un. | .org, Telephone( | Ext): 3322 | 27 |  |

Figure 10 : Contact Information data entry form

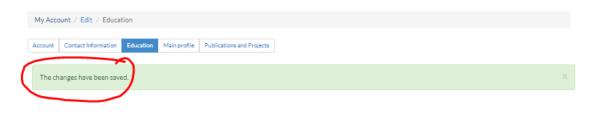

Figure 11 : Confirmation message when data is saved

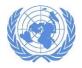

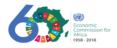

### Filling Educational information

To access this page, click on the 'Education' tab as shown in red circle in Figure 9. That will take you to the data entry page (Figure 12). Fill in your data, if you have more data to provide (example you have master and bachelors) click on the Add Education button to fill another data. Once filling your information click on 'Save' button (Figure 13). Upon success your will get a confirmation message (Figure 11)

| My Account / Edit / Education                                                |          |
|------------------------------------------------------------------------------|----------|
| Account Contact Information Education Main profile Publications and Projects |          |
| Education                                                                    |          |
| Education Level                                                              |          |
| Master's Degree                                                              |          |
| Field Of Study                                                               |          |
| Computer Engineering                                                         |          |
| Title Of Degree                                                              |          |
| MSC in Computer Engineering                                                  |          |
| Year Of Degree                                                               |          |
| 2009                                                                         |          |
| Institution Country                                                          | -        |
| Ethiopia 🔻                                                                   |          |
| Institution Name                                                             | 7        |
| Addis Ababa University 🔻                                                     |          |
| a Remove                                                                     |          |
| + Add Education                                                              |          |
| Support email address: eca-hr.talentmanagementsupport@un.org, Telephone(Ext  | ): 33227 |
|                                                                              |          |

Figure 12 Education data entry form

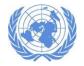

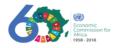

| My Account / Edit / Education         |                                                                                     |  |  |  |  |
|---------------------------------------|-------------------------------------------------------------------------------------|--|--|--|--|
| Account Contact Information Education | Main profile Publications and Projects                                              |  |  |  |  |
|                                       |                                                                                     |  |  |  |  |
| Education                             |                                                                                     |  |  |  |  |
| 4                                     | Education Level                                                                     |  |  |  |  |
|                                       | Master's Degree V                                                                   |  |  |  |  |
|                                       | Field Of Study                                                                      |  |  |  |  |
|                                       | Computer Engineering 🔻                                                              |  |  |  |  |
|                                       | Title Of Degree                                                                     |  |  |  |  |
|                                       | MSC in Computer Engineering                                                         |  |  |  |  |
|                                       | Year Of Degree                                                                      |  |  |  |  |
|                                       | 2009                                                                                |  |  |  |  |
|                                       | Institution Country                                                                 |  |  |  |  |
|                                       | Ethiopia 🔻                                                                          |  |  |  |  |
|                                       | Institution Name                                                                    |  |  |  |  |
|                                       | Addis Ababa University 🔻                                                            |  |  |  |  |
|                                       | n Remove                                                                            |  |  |  |  |
| 4                                     | Education Level                                                                     |  |  |  |  |
|                                       | Bachelor's degree 🔻                                                                 |  |  |  |  |
|                                       | Field Of Study                                                                      |  |  |  |  |
|                                       | Electrical Engineering 🔹                                                            |  |  |  |  |
|                                       | Title Of Degree                                                                     |  |  |  |  |
|                                       | BSC in Electrical Engineering                                                       |  |  |  |  |
|                                       | Year Of Degree                                                                      |  |  |  |  |
|                                       | 2003                                                                                |  |  |  |  |
|                                       | Institution Country                                                                 |  |  |  |  |
|                                       | Ethiopia 🔻                                                                          |  |  |  |  |
|                                       | Institution Name                                                                    |  |  |  |  |
|                                       | Addis Ababa University 🔻                                                            |  |  |  |  |
|                                       | 💼 Remove                                                                            |  |  |  |  |
| +                                     | Add Education                                                                       |  |  |  |  |
|                                       |                                                                                     |  |  |  |  |
|                                       | Supertemiladdeer op heteletere en Teleber/Sub 20227                                 |  |  |  |  |
|                                       | Support email address: eca-hr.talentmanagementsupport@un.org, Telephone(Ext): 33227 |  |  |  |  |
|                                       |                                                                                     |  |  |  |  |

Figure 13 Educational data with multiple data sets

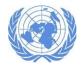

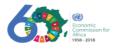

## Filling Main profile information

To access this page, click on the 'Main Profile' tab as shown in red circle in Figure 9. That will take you to the data entry page (Figure 14)

| Control Control Contro | United Nations<br>Economic Commission for Africa |
|----------------------------------------------------------------------------------------------------|--------------------------------------------------|
|                                                                                                    | FIND PROFESSIONALS                               |

| Home            | Sign up<br>List All Professionals | Log In | f Expertise | Advanced Sear | rch |
|-----------------|-----------------------------------|--------|-------------|---------------|-----|
|                 |                                   |        |             |               |     |
| Main profile    |                                   |        |             |               |     |
| Name            |                                   |        |             |               |     |
| Family Name *   |                                   |        |             |               |     |
| 1               |                                   |        |             |               |     |
| Given Name *    |                                   |        |             |               |     |
|                 |                                   |        |             |               |     |
| Thematic Area * |                                   |        |             |               |     |
|                 |                                   |        | •           |               |     |
| + Add           |                                   |        |             |               |     |
| All selections  |                                   |        |             |               |     |
| Nothing has b   | een selected.                     |        |             |               |     |
| Profession      |                                   |        |             |               |     |
|                 |                                   |        |             |               |     |
| Affiliation     |                                   |        |             |               |     |
| DiviSec         |                                   |        |             |               |     |
| Division        |                                   |        | •           |               |     |
| Institution *   |                                   |        |             |               |     |
|                 |                                   |        |             |               |     |
|                 |                                   |        |             |               |     |

Figure 14 Profile page

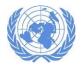

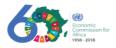

On the profile page fill the required information:

- 1. Your Name
- 2. Thematic Area (multiple values can be entered), after selecting the value click on the add button
- 3. Your Profession
- 4. Your Affiliation (Division and institution)
- 5. Your areas of expertise (multiple values can be entered), after selecting the value click on the add
- 6. Photo (optional)
- 7. Your Short Biography
- 8. Your Duty Station
- 9. Language spoken (multiple values can be entered), after selecting the value click on the add Uploading of your cv/resume
- 10. Your index number

For fields that let you to add multiple items click the add button to add more button (Figure 15)

| Language |   |
|----------|---|
| Amharic  | • |
| + Add    |   |

Figure 15 Add button for entering multiple values

After inserting more than one data, the screen should look like Figure 16

| Language       |        |    |   |
|----------------|--------|----|---|
| <none></none>  |        |    | * |
| + Add          |        |    |   |
| All selections |        |    |   |
| Amharic        | Remove |    |   |
| English        | Remove | -) |   |

Figure 16 Profile Page after adding multiple values to fields that can accept multiple data set

In the multi-entry fields if you have made a mistake use the remove button (Figure 16) to make a correction. Once all data is complete click on "Save" button (Figure 17). Upon success your will get a confirmation message (Figure 11)

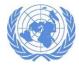

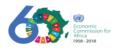

| reference of a serie of a serie o |                |  |
|----------------------------------------------------------------------------------------------------|----------------|--|
| Profession   Information System Assistant   DNScc   PIKMD-Library Services Unit (KLSU)   nstitution*   United Nations Economic Commission for Africs   Area Of Expertise*                                                                                                    | All Selections |  |
| Information System Assistant<br>DMSac<br>PIKMO- Library Services Unit (KLSU)<br>stitution*<br>United Nations Economic Commission for Africs<br>Vera Of Expertise*<br>                                                                                                    |                |  |

Figure 17 : The Save button for Main Profile page

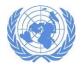

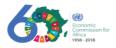

### Filling Publication and Projects information

To access this page, click on the 'Publication and Projects' tab as shown in red circle in Figure 9. That will take you to the data entry page (Figure 18). Fill in your data on the spaces provided. For each publication you can add multiple publishers and URL's for each publication. If you have more data to provide (example you have multiple publications and worked on multiple project) click on the Add Publication button to fill another data set. Once filling your information click on 'Save' button (Figure 18). Upon success your will get a confirmation message (Figure 11)

| Му Ассо | ount / Edit / Public | ations and Projects                                                                 |  |
|---------|----------------------|-------------------------------------------------------------------------------------|--|
| Account | Contact Information  | Education Main profile Publications and Projects                                    |  |
|         |                      | Publications                                                                        |  |
|         |                      | PublicationTitle                                                                    |  |
|         |                      |                                                                                     |  |
|         |                      | PublicationPublisher                                                                |  |
|         |                      |                                                                                     |  |
|         |                      |                                                                                     |  |
|         |                      | + Add Publisher                                                                     |  |
|         |                      | PublicationURL                                                                      |  |
|         |                      |                                                                                     |  |
|         |                      | + Add URL                                                                           |  |
|         |                      | Publication Attachment                                                              |  |
|         |                      | Choose File No file chosen  O Upload                                                |  |
|         |                      | Publication Year                                                                    |  |
|         |                      | Date 2019                                                                           |  |
|         |                      | â Remove                                                                            |  |
|         |                      | + Add Publication                                                                   |  |
|         |                      | Save                                                                                |  |
|         |                      | Support email address: eca-hr.talentmanagementsupport@un.org, Telephone(Ext): 33227 |  |

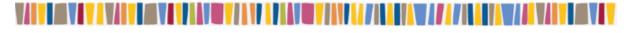

Figure 18 Publication and project page

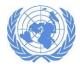

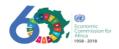

### Viewing Your Profile Summary

To view your profile summary, click on the 'My Account' link (Figure 19)

| Error Souther and Error Souther Southe | iited Nations<br>onomic Commissior | o for Africa               |                             |               |
|----------------------------------------------------------------------------------------------------|------------------------------------|----------------------------|-----------------------------|---------------|
|                                                                                                    |                                    | SIONALS                    |                             |               |
|                                                                                                    | Consult. Engage.                   | Collaborate.               | Search                      |               |
|                                                                                                    | Home List All Professionals        | List By Areas of Expertise | Advanced Search             | $\rightarrow$ |
| $\bigcirc$                                                                                                    |                                    | My Account                 | My reviewer profile Log Out | Edit Profile  |
| My Account Edit / Publications and Projects                                                                                                    |                                    |                            |                             |               |
| Account Contact Information Education Main profi                                                                                                    | le Publications and Projects       |                            |                             |               |

Figure 19 My Account link

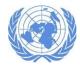

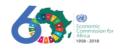

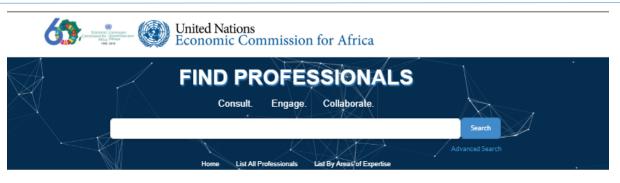

My Account My reviewer profile Log Out Edit Profile

# Yishak Omer

| Name<br>Position<br>Section<br>Institution<br>Expertise | Yishak Omer<br>Information System Assistant<br>PIKMD- Library Services Unit (KLSU)<br>United Nations Economic Commission for Africa<br>Information & Communications Technology (ict), Information Management Systems And<br>Technology                                                                                                    | (9.P)           |
|---------------------------------------------------------|----------------------------------------------------------------------------------------------------|-----------------|
| Short Bio                                               | My major duty during the last 24 months was cross platform application development,<br>Security overview of systems and web application development. This includes designing the<br>application architecture, data structure, user interface and communication between pages<br>and identifying shared code and platform specific features. In addition the task involved<br>implementation of web services. Apart from this i was involved with the task delegated for<br>web development team in resolving/ troubleshooting and fixing the bug involved with site<br>templates |                 |
| Language                                                | Amharic, English                                                                                                    |                 |
| Education                                               | Master's Degree,<br>Computer Engineering,Addis Ababa University,MSC in Computer Engineering,<br>Bachelor's degree,<br>Electrical Engineering,Addis Ababa University,BSC in Electrical Engineering,                                                                                                    |                 |
| Address 1<br>Address 2<br>City<br>Country               | Bole KK<br>Addis Ababa<br>Ethiopia                                                                                                    |                 |
| € +251-911-<br>G<br>G<br>in<br>S                        |                                                                                                    |                 |
| Publication Links                                       | 5.                                                                                                    |                 |
|                                                         | Support email address: eca-hr.talentmanagementsupport@un.org, Teleph                                                                                                    | one(Ext): 33227 |
|                                                         | AVAR AN ANALY AN ANALAYA ANALAYA ANALAYA ANA                                                                                                    |                 |

Figure 20 account profile view page

From this page you can re-edit your profile, log out or view your account information using the links shown in Figure 21.

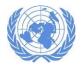

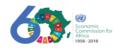

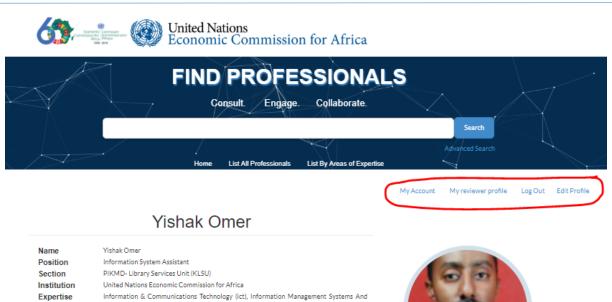

| Short Bio | My major duty during the last 24 months was cross platform application development,<br>Security overview of systems and web application development. This includes designing the<br>application architecture, data structure, user interface and communication between pages<br>and identifying shared code and platform specific features. In addition the task involved<br>implementation of web services. Apart from this i was involved with the task delegated for<br>web development team in resolving/ troubleshooting and fixing the bug involved with site<br>templates |
|-----------|----------------------------------------------------------------------------------------------------|

Language Amharic, English

Technology

Figure 21 Profile page menu links

# Listing all Professionals

Professionals can be viewed by listing them all or listing them by area of expertise (Figure 22)

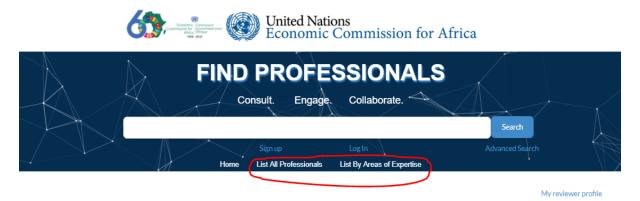

#### FEATURED ECA PROFESSIONALS

ECA, as Africa's premier think tank, derives its strength from its role as the only UN agency mandated to operate at the regional and sub-regional levels to harness resources and bring them to bear on Africa's priorities. Through this talent portal you can identify and engage with ECA professionals who are available to consult and discuss on policy issues related to Africa's transformation. You can search for professional by areas of expertise or review a list of all our professional. *Connect now.* 

Figure 22 Experts listing links

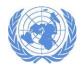

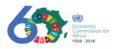

To list all experts, click on "List All Professionals" lin. The page shown in Figure 23 appears. If you want to view more information on a specific professional click on "Full Profile" link (Shown in red circle). That will redirect you the profile page of the expert (Figure 24)

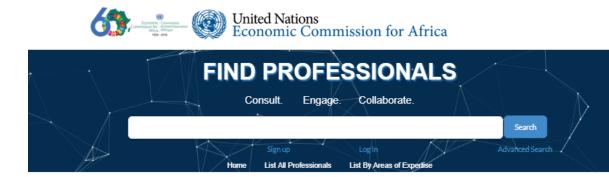

# ALL EXPERTS

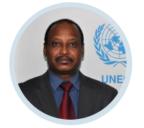

### Adam ELHIRAIKA

Director Macroeconomic & Governance Division Areas of Expertise Development Economics, Microeconomics Full Profile

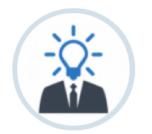

### Adama Ekberg COULIBALY

Chief of Section Sub Regional Office - Central Africa - Sub Regional Initiatives Section Areas of Expertise Commerce, International Trade

Full Profile

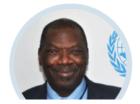

### Adeyinka ADEYEMI

Senior Programme Management Officer Regional Integration & Trade Division- African Trade Policy Center Areas of Expertise

Communication And Mass Media, Political Science

Figure 23 List of All Professionals

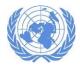

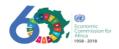

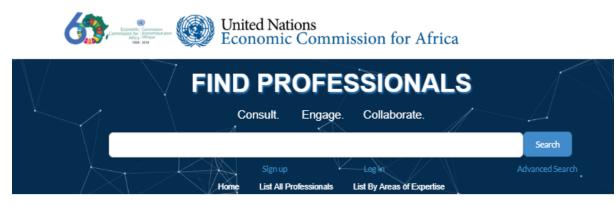

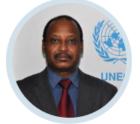

# Adam ELHIRAIKA

🙊 Send an email

Economic Comission For Africa, Addis Ababa Director, Macroeconomic & Governance Division

Adam Elhiraika is Director of the Macroeconomic & Governance Division. His research is focused on economics, macroeconomic policy and development. Since 2005, he has regularly contributed to chapters and sections of United Nations flagship publications, non-recurrent policy studies and reports, including the Economic Report on Africa, African Governance Report, World Economic Situations and Prospects, and African Economic Outlook. His recent publications include the book Macroeconomic policy framework for Africa?s structural transformation (2017), and articles on financing for development, regional integration, economic governance and export diversification. Mr. Elhiraika holds a Ph.D.in in Economics, from the University of Glasgow, United Kingdom.

#### Areas of Expertise

Development Economics, Microeconomics

#### Education:

#### Doctorate,

University of Glasgow, Financial Development and Economic Growth in a less Developed Country: Sudan, 1960 1988,

- Master's Degree, Economics, University of Kent at Canterbury, Economics,
- Bachelor's degree, Economics, University of Gezira, Economics and Rural Development,

Language: English |

#### Publication:

Support email address: eca-hr.talentmanagementsupport@un.org, Telephone(Ext): 33227

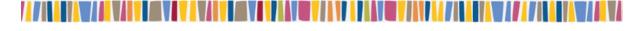

Figure 24 Professional full profile view page

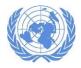

Select Area of Expertise:

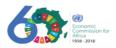

# Listing by Area of expertise

To list an expert by area of expertise click on the "List by areas of Expertise" link (Figure 22). That will take you to the expertise-listing page (Figure 25). Select areas of expertise you are interested and click on "Show Result" link. That will take you to the expert list page (Figure 26)

Example 2 Consult Engage Collaborate.

My reviewer profile

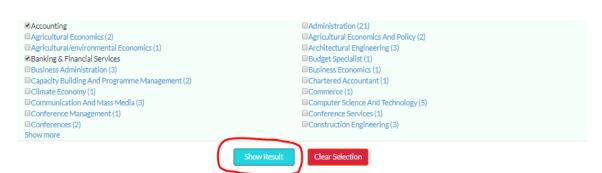

Support email address: eca-hr.talentmanagementsupport@un.org, Telephone(Ext): 33227

#### 

Figure 25 Expertise listing by Area

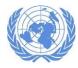

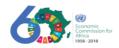

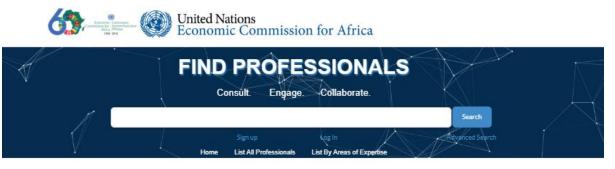

My reviewer profile

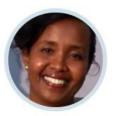

Halima ABUKAR Chief of Accounts Unit, Finance and Budget Section

+251912502912

Expertise: Accounting, Administration, Financial Management

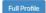

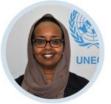

Hodane YOUSSOUF Programme Management Officer

Expertise: Banking & Financial Services, Microeconomics

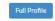

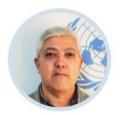

Ibrahim AYOUB Administration & Finance Officer

Expertise: Accounting, Financial Management

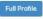

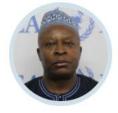

Jean Baptiste EKEN Administrative & Finance Officer Expertise: Accounting, Management

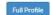

Figure 26 Experts list page after filtered by area of expertise

To view the full profile of a specific expert you can click on the "Full Profile" link on each result.

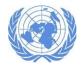

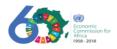

# Performing General Search

To perform a general search type in your key word in the area shown in Figure 27 and click on "Search" button. The key word can be anything name, area of expertise, location etc... that can match data of an individual professional.

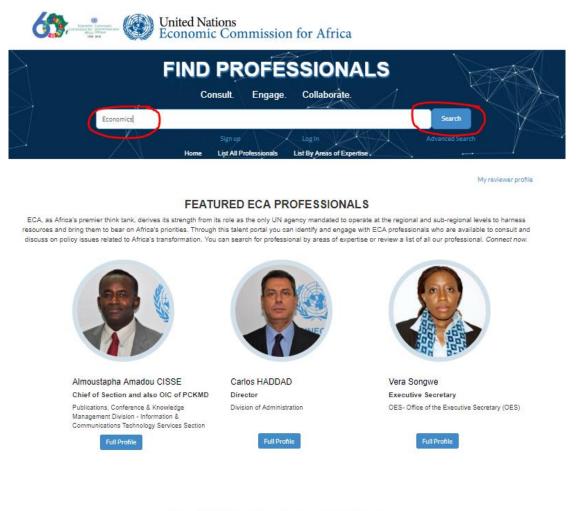

Support email address: eca-hr.talentmanagementsupport@un.org, Telephone(Ext): 33227

#### Figure 27 General Search

If the keyword match with expert's profile in the database, you will see the list of experts as shown in Figure 28.

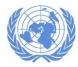

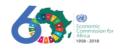

My reviewer profile

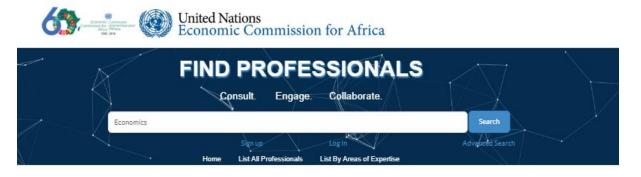

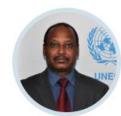

Adam ELHIRAIKA Director

Expertise: Development Economics, Microeconomics

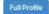

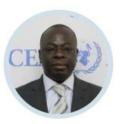

Ahonado Ochozias Kleber GBAGUIDI Economic Affairs Officer

Expertise: Economics, Macroeconomics Of Financial Markets

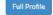

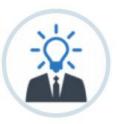

Aida OPOKU-MENSAH Special Advisor to ES

Expertise: Economics, Information Management Systems And Technology

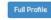

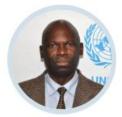

Allan MUKUNGU Economic Affairs Officer Expertise: Economics, Microeconomics

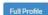

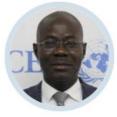

Amadou DIOUF Economic Affairs Officer

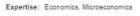

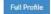

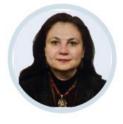

Amal ELBESHBISHI Economic Affairs Officer

Expertise: Economics, Macroeconomics Of Financial Markets

Full Profile

Figure 28 List of experts from general search

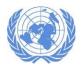

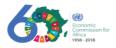

# Performing Advanced Search

To perform advanced search, click in the "advanced search" link (Figure 29). That will take you to the advanced search page (Figure 30).

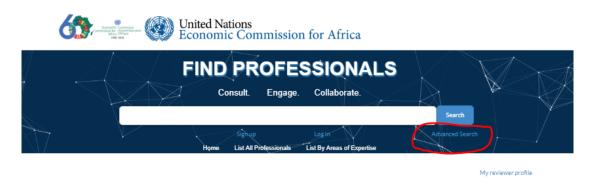

FEATURED ECA PROFESSIONALS

ECA, as Africa's premier think tank, derives its strength from its role as the only UN agency mandated to operate at the regional and sub-regional levels to harness resources and bring them to bear on Africa's priorities. Through this talent portal you can identify and engage with ECA professionals who are available to consult and discuss on policy issues related to Africa's transformation. You can search for professional by areas of expertise or review a list of all our professional. Connect now.

Figure 29 Advanced search link

The advanced search page will enable you to search for an expert using a combination of country, duty station, work areas and/or a free text with criteria (match all words, match any of the words or none of the words entered).

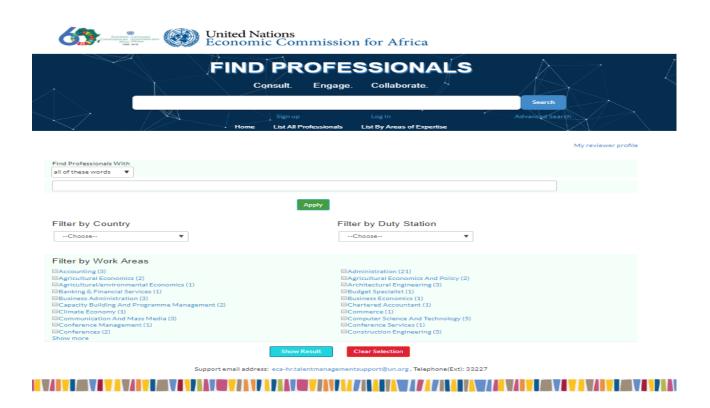

Figure 30 Advanced search page

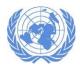

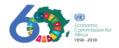

All your applied setting will be shown at the top of the page (Figure 31). After setting your choice, click on "Show Result" button.

| FIND F                                                                                                    | PROFESSIONALS                                                                                                    |                     |
|----------------------------------------------------------------------------------------------------|----------------------------------------------------------------------------------------------------|---------------------|
| Cons                                                                                                    | ult. Engage. Collaborate.                                                                                                    |                     |
| < / X                                                                                                    |                                                                                                    | Search              |
|                                                                                                    |                                                                                                    |                     |
|                                                                                                    | Sign up Log In<br>ist All Professionals List By Areas of Expertise                                                                                                    | Advanced Search     |
|                                                                                                    |                                                                                                    |                     |
|                                                                                                    |                                                                                                    | My reviewer profile |
|                                                                                                    |                                                                                                    |                     |
| dministration / Addis Ababa / Ethiopia                                                                                                    |                                                                                                    |                     |
| nd Professionals With                                                                                                    |                                                                                                    |                     |
| of these words                                                                                                    |                                                                                                    |                     |
|                                                                                                    |                                                                                                    |                     |
|                                                                                                    |                                                                                                    |                     |
|                                                                                                    |                                                                                                    |                     |
|                                                                                                    | Apply                                                                                                    |                     |
|                                                                                                    | Арріу                                                                                                    |                     |
|                                                                                                    | Арруу<br>Filter by Duty Station                                                                                                    |                     |
|                                                                                                    |                                                                                                    |                     |
| ilter by Country                                                                                                    | Filter by Duty Station                                                                                                    |                     |
| ilter by Country<br>Choose                                                                                                    | Filter by Duty Station                                                                                                    |                     |
| ilter by Country<br>Choose ▼<br>ilter by Work Areas                                                                                                    | Filter by Duty Station                                                                                                    |                     |
| ilter by Country<br>Choose ▼<br>ilter by Work Areas<br>Accounting (1)                                                                                                    | Filter by Duty Station                                                                                                    |                     |
| ilter by Country<br>Choose                                                                                                    | Filter by Duty Station Choose  Administration  Agricultural Economics And Policy (1)  Architectural Engineering (3)                                                                                         |                     |
| ilter by Country<br>Choose                                                                                                    | Filter by Duty Station Choose-  Administration  Agricultural Economics And Policy (1)  Architectural Engineering (3)  Budget Specialist (1)                                                                 |                     |
| ilter by Country<br>Choose ▼<br>ilter by Work Areas<br>Accounting (1)<br>Agricultural Economics (1)<br>Agricultural/Environmental Economics (1)<br>Banking & Financial Services (1)<br>Business Administration (2)                                                   | Filter by Duty Station Choose-  Administration  Agricultural Economics And Policy (1)  Architectural Engineering (3)  Budget Specialist (1)  Business Economics (1)                                         |                     |
| ilter by Country<br>Choose ▼<br>ilter by Work Areas<br>Accounting (1)<br>Agricultural Economics (1)<br>Agricultural/environmental Economics (1)<br>Banking & Financial Services (1)<br>Business Administration (2)<br>Capacity Building And Programme Management (2) | Filter by Duty Station Choose-  Administration  Agricultural Economics And Policy (1)  Architectural Engineering (3)  Budget Specialist (1)  Business Economics (1)  Chartered Accountant (1)               |                     |
| ilter by Country<br>Choose ■ ilter by Work Areas Accounting (1) Agricultural Economics (1) Banking & Financial Services (1) Business Administration (2) Capacity Building And Programme Management (2) Climate Economy (1)                                           | Filter by Duty Station Choose-  Administration  Agricultural Economics And Policy (1)  Architectural Engineering (3)  Budget Specialist (1)  Business Economics (1)  Chartered Accountant (1)  Commerce (1) |                     |
| ilter by Country Choose  ilter by Work Areas  Accounting (1)  Agricultural Economics (1)  Banking & Financial Services (1)  Business Administration (2)  Capacity Building And Programme Management (2)  Climate Economy (1)  Communication And Mass Media (3)       | Filter by Duty Station Choose-  Administration  Agricultural Economics And Policy (1)  Architectural Engineering (3)  Budget Specialist (1)  Business Economics (1)  Chartered Accountant (1)               |                     |
| ilter by Country                                                                                                    | Filter by Duty Station Choose-  Administration  Agricultural Economics And Policy (1)  Architectural Engineering (3)  Budget Specialist (1)  Commerce (1)  Computer Science And Technology (4)              |                     |

Figure 31 Selected Filter Criteria for advanced search

Experts matching your filter criteria will be listed (Figure 32)

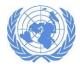

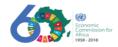

My reviewer profile

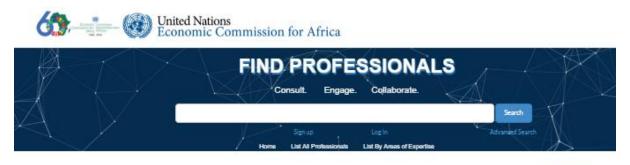

Administration / Addis Ababa / Ethiopia

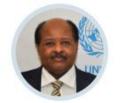

Ali TODARO Chief of Section

Area Of Expertise: Administration, Conference Management

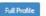

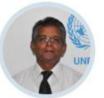

Ashutosh Hemant Kumar SUNTH Programme Management Officer

Area Of Expertise: Administration, Management And Programme Analysis

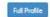

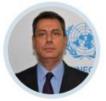

Carlos HADDAD Director

Area Of Expertise: Administration, Business Administration

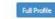

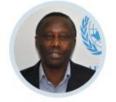

Charles NDUNGU Chief of Unit, Publications

Area Of Expertise: Administration, Document Publishing & Printing

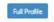

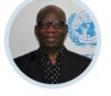

George Balarabe OGBORO Chief of Section

Area Of Expertise: Administration, International Law

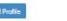

Figure 32 Experts list after performing advanced search

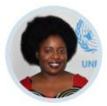

Grace CHISAMYA Programme Management Officer Area Of Expertise: Administration, Sociology

Full Profile